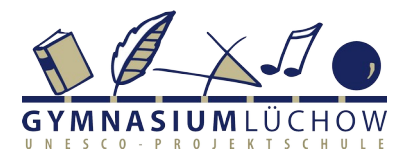

# Eltern-Information zu Moodle

Die Moodle-Instanz des Gymnasiums Lüchow ist erreichbar über unsere Internetpräsenz

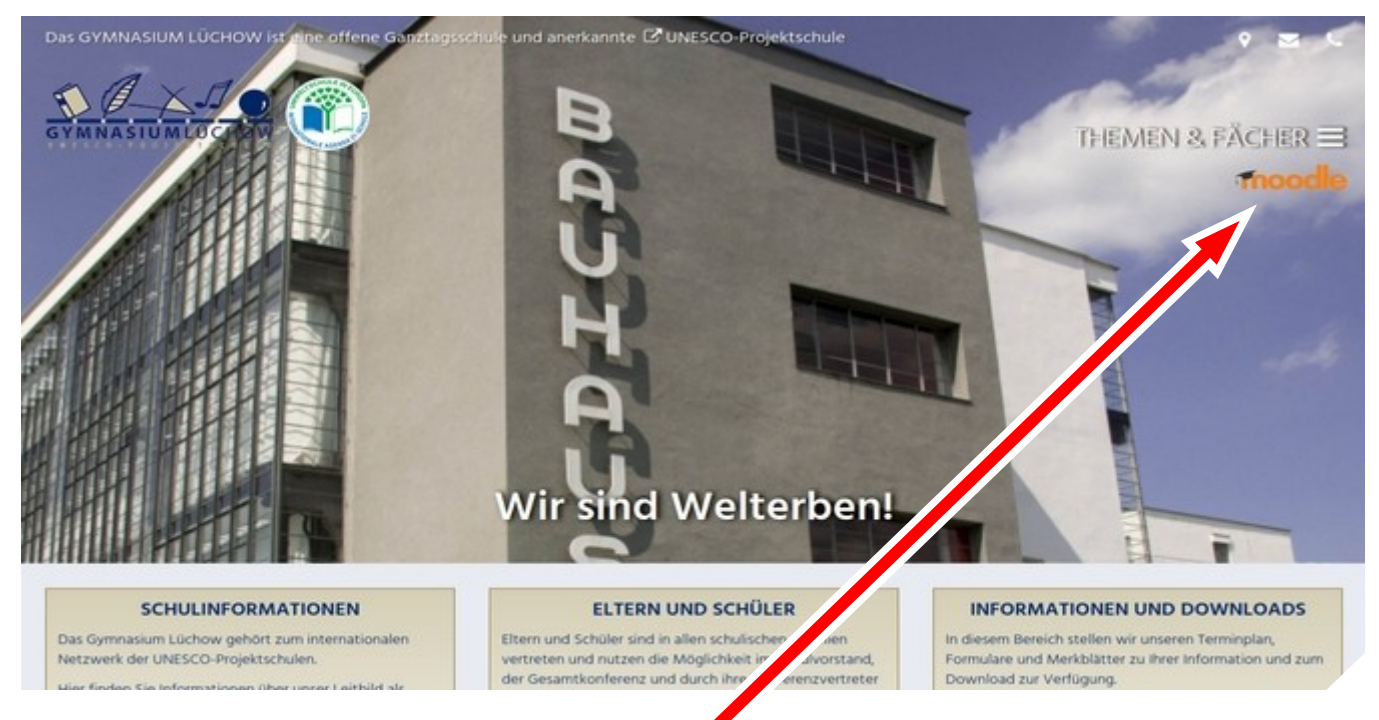

## [https://gymnasium-luechow.de](https://gymnasium-luechow.de/).

Den Zugang finden sie oben rechts auf der Seite. Nach einem Klick auf das Moodle-Logo gelangen Sie auf die Anmelde Seite.

Dort benötigen Sie folgende Daten um sich erfolgreich anmelden zu können:

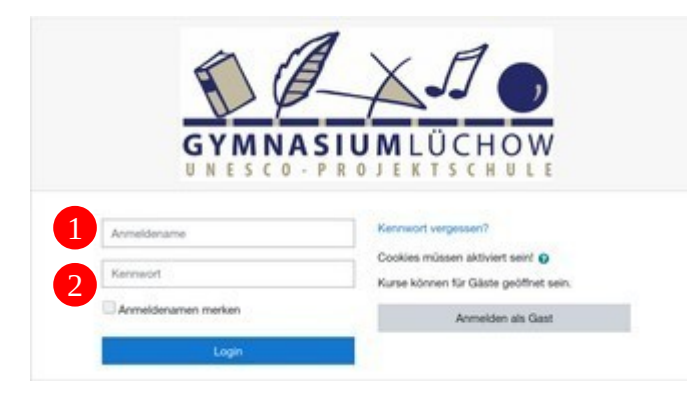

## Anmeldenamen

1

Dieser setzt sich zusammen aus dem Anmeldenamen Ihres Kindes dem sie "e" voranstellen.

Beispiel: Ihr Kind heißt Jerome Mustermann **musterie** musterje, dann ist ihr persönlicher Elternzugang **einer Elternzugang** emusterje

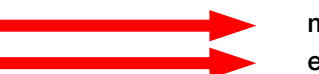

Sollten Sie mehrere Kinder an unserer Schule haben, dann haben Sie trotzdem nur einen Zugang. Dieser wurde abgeleitet aus dem Anmeldenamen des zuletzt angemeldeten Kindes.

Kennwort 2

siehe Rückseite

#### Kennwort

### Das Erstpasswort lautet: Moodle#2021

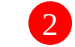

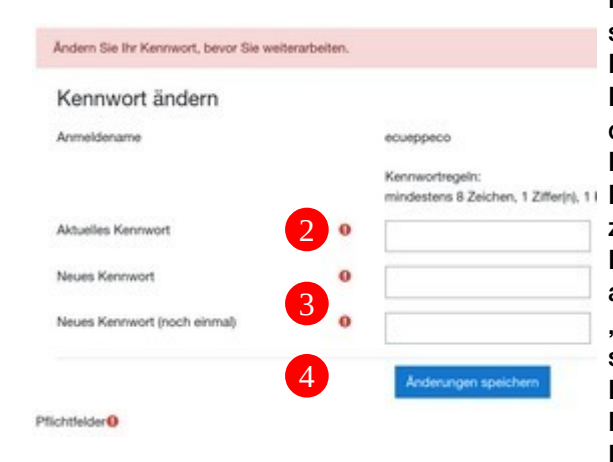

Nach dem ersten Anmelden werden Sie aufgefordert sich ein neues Passwort zu erstellen. Für dieses Passwort gilt: Das Passwort muss mindestens 8 Zeichen haben, davon mindestens ein Großbuchstabe, ein Kleinbuchstabe, eine Zahl und ein Sonderzeichen. Ein gültiges aber sehr schlechtes Passwort wäre zum Beispiel "Passwort#1. Besser sind Passwörter, die sich aus Sätzen o.ä. ableiten lassen wie zum Beispiel: "Eine 5 in Mathe ist dumm und unnötig!" mit dem sich daraus ergebenden Passwort "E5iMiduu!" Ihr persönliches Passwort müssen Sie in der Eingabemaske zweimal eintragen. **3** Danach müssen Sie die Änderungen speichern. 4

#### E-Mail-Adresse

Hinterlegen Sie als nächstes bitte Ihre private E-Mail-Adresse, um automatisch über Aktivitäten in Moodle informiert zu werden.

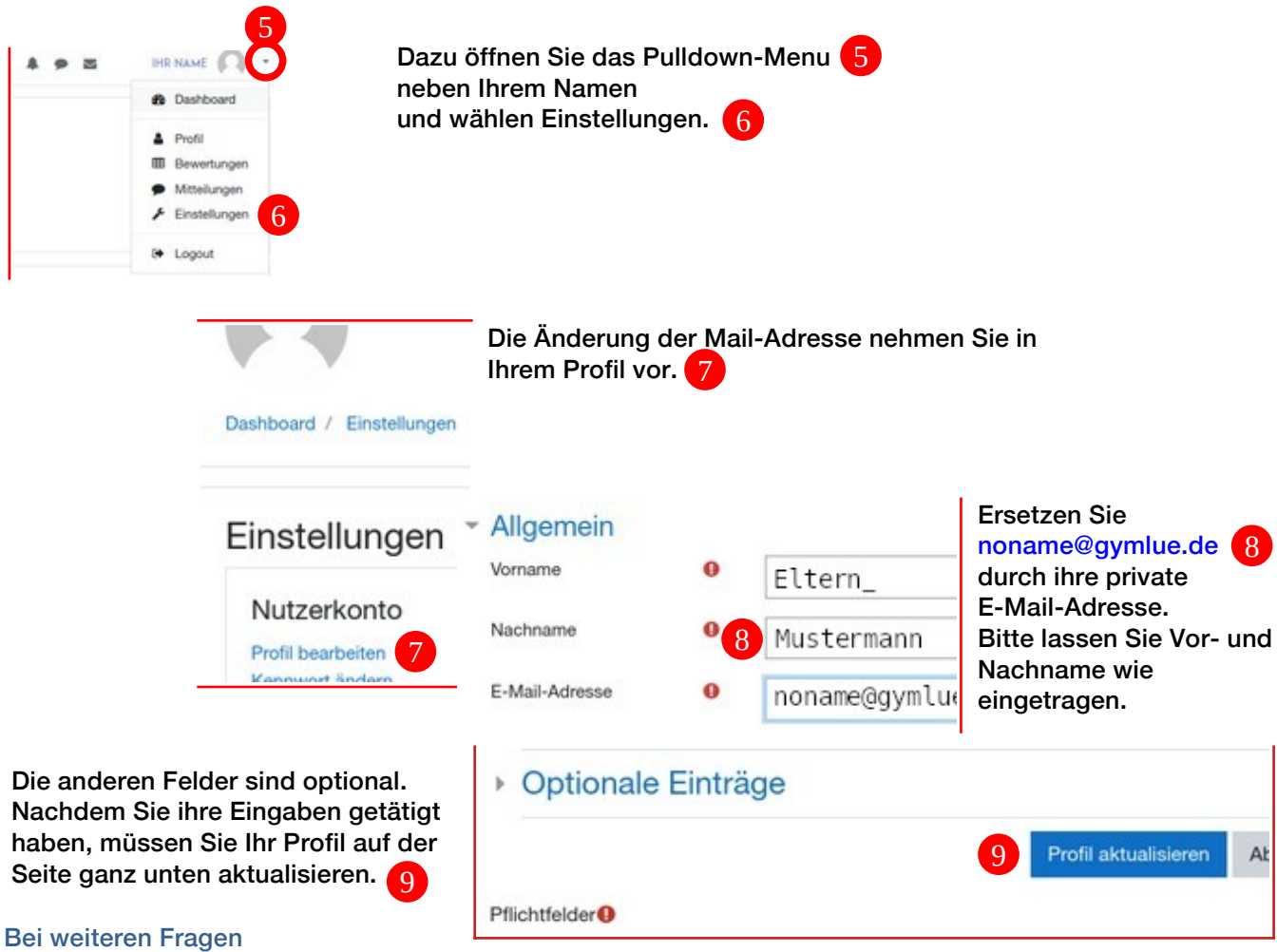

Wenden Sie sich bitte an unseren [administrator@gymlue.de](mailto:administrator@gymlue.de).